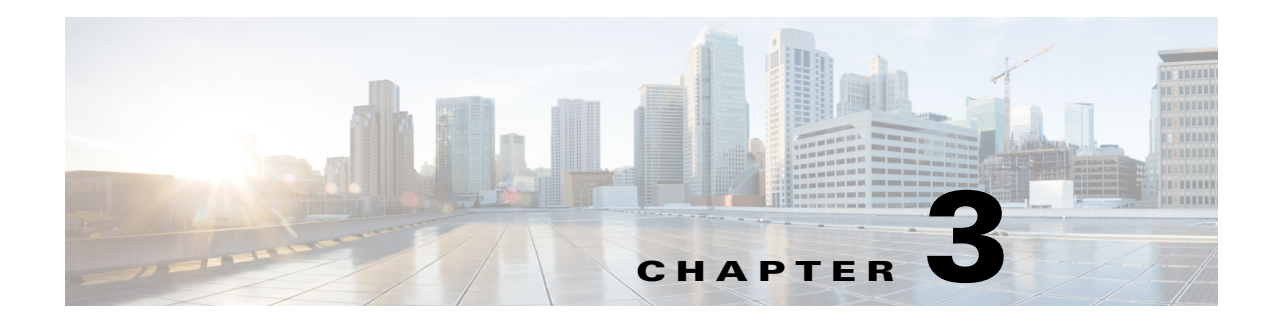

# <span id="page-0-0"></span>トラブルシューティング用のクエリー **API**

この章では、個々の Cisco Prime Network Control System(NCS)REST API コールの使用法につい て例をあげながら説明します。

# **Cisco Prime NCS API** コール

Cisco Prime NCS API コールはノードのバージョンおよびタイプ、障害の理由、認証ステータスと アカウント ステータスを含むターゲット Cisco Monitoring ISE ノードのセッションに関する主 要なトラブルシューティング情報を取得するためのメカニズムを提供します。

# クエリー **API** を使用した **Cisco ISE** のトラブルシューティ ング

Cisco Prime NCS トラブルシューティング API コールは、Cisco ISE 展開のターゲット Cisco Monitoring ISE ノードにステータス要求を送信し、次の診断関連情報を取得します。

- **•** ノードのバージョンおよびタイプ(Version API コールを使用)
- **•** 障害理由(FailureReasons API コールを使用)
- **•** 認証ステータス(AuthStatus API コールを使用)
- **•** アカウンティング ステータス(AcctStatus API コールを使用)

# ノードのバージョンおよびタイプの **API** コール

各ノードの REST Programmatic インターフェイス(PI)サービスとクレデンシャルをテストする には Version API コールを使用できます。ここでは、スキーマ ファイルの出力例、この API コール を呼び出すことにより、Cisco ISE ソフトウェアのバージョンおよびノード タイプを要求する手 順、この API コール発行後に返されるノードのバージョンとタイプのサンプルについて説明し ます。

ノード タイプは次のいずれかになります。

- **•** STANDALONE\_MNT\_NODE = 0
- **•** ACTIVE\_MNT\_NODE= 1
- BACKUP MNT\_NODE = 2
- **•** NOT\_AN\_MNT\_NODE = 3

 $\mathbf I$ 

### **Version API** の出力スキーマ

```
このサンプル スキーマ ファイルは、ターゲット Cisco Monitoring ISE ノードへの送信後の、バー
ジョン API コールの出力です。
<?xml version="1.0" encoding="UTF-8" standalone="yes"?>
<xs:schema version="1.0" xmlns:xs="http://www.w3.org/2001/XMLSchema">
  <xs:element name="product" type="product"/>
  <xs:complexType name="product">
    <xs:sequence>
      <xs:element name="version" type="xs:string" minOccurs="0"/>
 <xs:element name="type of node" type="xs:int"/>
    </xs:sequence>
    <xs:attribute name="name" type="xs:string"/>
  </xs:complexType>
</xs:schema>
```
### バージョン **API** コールの呼び出し

- ステップ **1** Cisco ISE URL をブラウザのアドレス バーに入力します(たとえば *https://<ise hostname or ip address>/admin/*)。
- <span id="page-1-0"></span>ステップ **2** ユーザ名と、Cisco ISE の初期セットアップで指定および設定した大文字と小文字が区別される パスワードを入力します。
- ステップ **3** [ログイン(Login)] をクリックするか、**Enter** を押します。

ログインが失敗した場合は、[ログイン時の問題(Problem logging in?)] [ステップ](#page-1-0) 2 に従ってくだ さい。

たとえば、ホスト名が acme123 の Cisco Monitoring ISE ノードに最初にログインする場合、この ノードの URL アドレスが次のように表示されます。

https://acme123/admin/LoginAction.do#pageId=com\_cisco\_xmp\_web\_page\_tmpdash

ステップ **4** 「/admin/」コンポーネントを API コールのコンポーネント(/admin/API/mnt/<specific-api-call>)に 置き換えて、ターゲット ノードの URL アドレス フィールドに Version API コールを入力します。

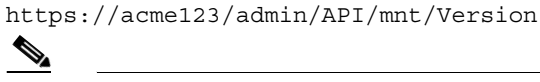

- (注) これらのコールは、大文字小文字を区別するため、ターゲット ノードの URL アドレス フィールドに慎重に各 API コールを入力する必要があります。API コール規則での「mnt」 の使用は、Cisco Monitoring ISE ノードを表します。
- ステップ **5 Enter** キーを押して API コールを発行します。

### 関連項目

**•** モニタリング ノードの確認(1-2 ページ)

### **Version API** コールから返されるサンプル データ

次に、ターゲット Cisco Monitoring ISE ノードで Version API コールを呼び出すときに返される データを示します。この API コールでは、ターゲット ノードについて次の 2 種類の値が返され ます。

- **•** ノードのバージョン(この例では、1.0.3.032 を表示します)。
- **•** Cisco Monitoring ISE ノードのタイプ(この例では、アクティブな Cisco Monitoring ISE ノード が 1 つであることを意味する「1」を表示します)。

This XML file does not appear to have any style information associated with it. The document tree is shown below.

```
-
<product name="Cisco Identity Services Engine">
<version>1.0.3.032</version>
<type_of_node>1</type_of_node>
</product>
```
## 障害理由 **API** コール

ターゲット ノードで行われた認証ステータスのチェックで返された障害理由のリストを返すた めに FailureReasons API コールを使用できます。ここでは、スキーマ ファイルの出力例、この API コールを呼び出すことにより、Cisco Cisco Monitoring ISE ノードで記録される障害理由のリスト を要求する手順、この API コール発行後に返される障害理由のサンプルについて説明します。返 される障害理由は、それぞれ表 [3-1](#page-2-0) に示す次の要素で構成されます。

<span id="page-2-0"></span>(注) Cisco ISE Failure Reasons Editor を使用して障害理由の完全なリストにアクセスする方法に関す る詳細については、Cisco ISE [障害理由レポート\(](#page-0-0)A-1 ページ)を参照してください。

表 *3-1 Cisco Identity Services Engine* の製品マニュアル

| 障害理由の要素 | 例                                                                                                    |
|---------|----------------------------------------------------------------------------------------------------|
| 障害理由 ID | <failurereason id="11011"></failurereason>                                                                                                    |
| コード     | <11011 RADIUS listener failed>                                                                                                    |
| 原因      | <could more="" not="" of="" one="" open="" or="" ports<br="" the="">used to receive RADIUS requests&gt;</could>                               |
| 解像度     | <ensure 1645="" 1812,="" 1813,="" and<br="" ports="" that="" the="">1646 are not being used by another process<br/>on the system&gt;</ensure> |

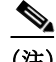

 $\mathbf I$ 

(注) Cisco ISE ユーザ インターフェイスを使用して([モニタ(Monitor)] > [レポート(Reports)] > [カタ ログ(Catalog)] > [障害理由(Failure Reasons)] をクリックして)障害理由レポートがあるかどう かを確認します。障害理由レポートが表示されます。

## **FailureReasons API** の出力スキーマ

```
このサンプル スキーマ ファイルは、ターゲット Cisco Monitoring ISE ノードへの要求の送信後
の、FailureReasons API コールの出力です。
<?xml version="1.0" encoding="UTF-8" standalone="yes"?>
<xs:schema version="1.0" xmlns:xs="http://www.w3.org/2001/XMLSchema">
  <xs:element name="failureReasonList" type="failureReasonList"/>
  <xs:complexType name="failureReasonList">
    <xs:sequence>
      <xs:element name="failureReason" type="failureReason" minOccurs="0" 
maxOccurs="unbounded"/>
    </xs:sequence>
  </xs:complexType>
  <xs:complexType name="failureReason">
    <xs:sequence>
      <xs:element name="code" type="xs:string" minOccurs="0"/>
      <xs:element name="cause" type="xs:string" minOccurs="0"/>
      <xs:element name="resolution" type="xs:string" minOccurs="0"/>
    </xs:sequence>
     <xs:attribute name="id" type="xs:string"/>
  </xs:complexType>
</xs:schema>
```
### **FailureReasons API** コールの呼び出し

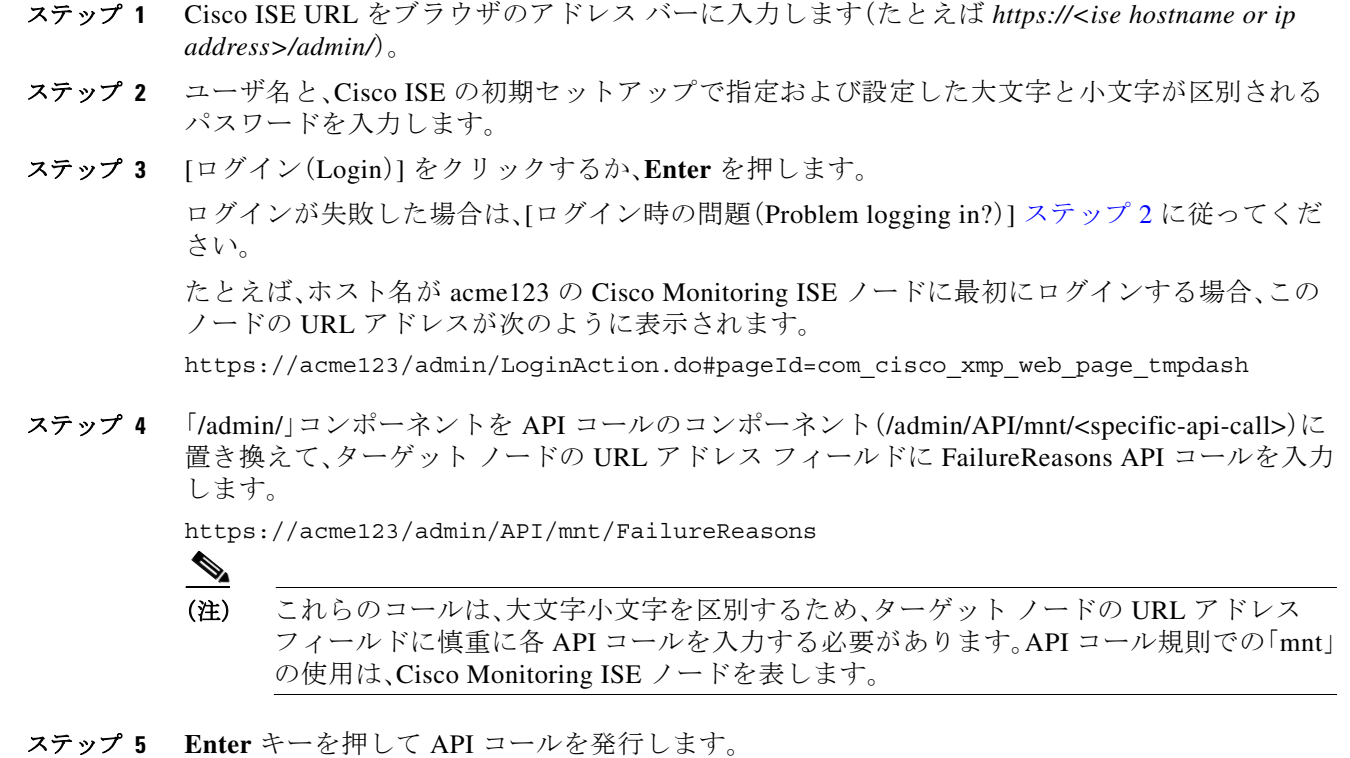

#### 関連項目

**•** モニタリング ノードの確認(1-2 ページ)

## **FailureReasons API** コールから返されるサンプル データ

次に、ターゲット Cisco Monitoring ISE ノードで FailureReasons API コールを呼び出すときに返さ れるデータを示します。この API コールは、ターゲット ノードから障害理由のリストを返します。 障害理由は、それぞれ、障害 ID、障害コード、原因、対処法(既知の場合)によって定義されます。

```
\mathscr{P}
```
 $\mathbf I$ 

(注) 次の FailureReasons API コールの例は、返されるデータの小規模なサンプルを表示しています。

```
This XML file does not appear to have any style information associated with it. The 
document tree is shown below.
-
<failureReasonList>
-
<failureReason id="100001">
-
ccode></code>
100001 AUTHMGR-5-FAIL Authorization failed for client
</code>
<cause>This may or may not be indicating a violation</cause>
-
<resolution>
Please review and resolve according to your organization's policy
</resolution>
</failureReason>
-
<failureReason id="100002">
-
<code></code>
100002 AUTHMGR-5-SECURITY_VIOLATION Security violation on the interface
\langle code>
<cause>This may or may not be indicating a violation</cause>
-
<resolution>
Please review and resolve according to your organization's policy
</resolution>
</failureReason>
-
<failureReason id="100003">
-
<code></code>
100003 AUTHMGR-5-UNAUTHORIZED Interface unauthorized
</code><cause>This may or may not be indicating a violation</cause>
-
<resolution>
Please review and resolve according to your organization's policy
</resolution>
</failureReason>
-
<failureReason id="100004">
-
<code></code>
100004 DOT1X-5-FAIL Authentication failed for client
\langle \text{code}\rangle
```

```
<cause>This may or may not be indicating a violation</cause>
-
<resolution>
Please review and resolve according to your organization's policy
</resolution>
</failureReason>
-
<failureReason id="100005">
<code>100005 MAB-5-FAIL Authentication failed for client</code>
<cause>This may or may not be indicating a violation</cause>
-
<resolution>
Please review and resolve according to your organization's policy
</resolution>
</failureReason>
-
<failureReason id="100006">
-
scode></code>
100006 RADIUS-4-RADIUS_DEAD RADIUS server is not responding
\langle / \text{code}<cause>This may or may not be indicating a violation</cause>
-
<resolution>
Please review and resolve according to your organization's policy
</resolution>
</failureReason>
-
<failureReason id="100007">
-
codes</code>
100007 EPM-6-POLICY_APP_FAILURE Interface ACL not configured
</code>
<cause>This may or may not be indicating a violation</cause>
-
<resolution>
Please review and resolve according to your organization's policy
</resolution>
</failureReason>
```
### 関連項目

- **•** モニタリング ノードの確認(1-2 ページ)
- **•** 付録 A「Cisco ISE [障害理由レポート」](#page-0-0)

# 認証ステータス **API** コール

ターゲット ノードのセッションの認証ステータスをチェックするために AuthStatus API 呼び出 しを使用できます。この API コールに関連付けられたクエリーには、一致の検索対象である MAC アドレスが少なくとも 1 つ必要です。指定の MAC アドレスが返されるように、最新レコー ドに、ユーザ設定が可能な制限を付けます。

ここでは、スキーマ ファイルの出力例、この API コールを呼び出すことにより、ターゲットのモ ニタリング モードでセッション認証のステータスを検索する要求を送信する手順、この API コール発行後に返されるデータのサンプルについて説明します。

Ι

AuthStatus API コールにより、次の検索関連パラメータを設定できるようになります。

- **•** 期間:指定された MAC アドレスに関連付けられた認証ステータス レコードの検索と取得が 試行される秒数を定義します。ユーザが設定可能な値の有効範囲は 1 ~ 864000 秒(10 日)で す。0 秒の値を入力した場合は、デフォルト期間の 10 日を指定します。
- **•** レコード: MAC アドレスごとに検索するセッションのレコード数を定義します。ユーザが 設定可能な値の有効範囲は 1 ~ 500 レコードです。0 を入力した場合は、デフォルト設定の 200 レコードを指定します。

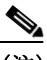

 $\mathbf{r}$ 

(注) 期間およびレコード パラメータの両方に値 0 を指定すると、この API コールは、指定 された MAC アドレスに関連付けられている最新の認証セッション レコードのみを 返します。

ここに、期間とレコードの属性を指定した URL の一般的な形式の例を示します。

https://10.10.10.10/admin/API/mnt/AuthStatus/MACAddress/01:23:45:67:89:98/900000/2/All

- **•** 属性:AuthStatus API コールを使用して認証ステータスの検索で返された認証ステータスの テーブルの属性数を定義します。有効な値は 0(デフォルト)、All、または user\_name+acs\_timestamp です(AuthStatus スキーマの例(AcctStatus API [の出力スキーマ](#page-12-0) (3-13 [ページ\)\)](#page-12-0)を参照)。
	- **–** 「0」を入力すると、表 [3-2](#page-6-0) で定義された属性が返されます。これらは出力スキーマの restAuthStatus のセクションに記載されています。
	- **–** 「All」を入力すると、より詳しい属性セットが返されます。これらは出力スキーマの fullRESTAuthStatus のセクションに記載されています。
	- **–** user\_name+acs\_timestamp のスキーマに示されている値を入力すると、それらの属性だけ が返されます。user\_name 属性と acs\_timestamp 属性は、出力スキーマ restAuthStatus のセ クションに記載されています。

### <span id="page-6-0"></span>表 *3-2* 認証ステータス テーブルの属性

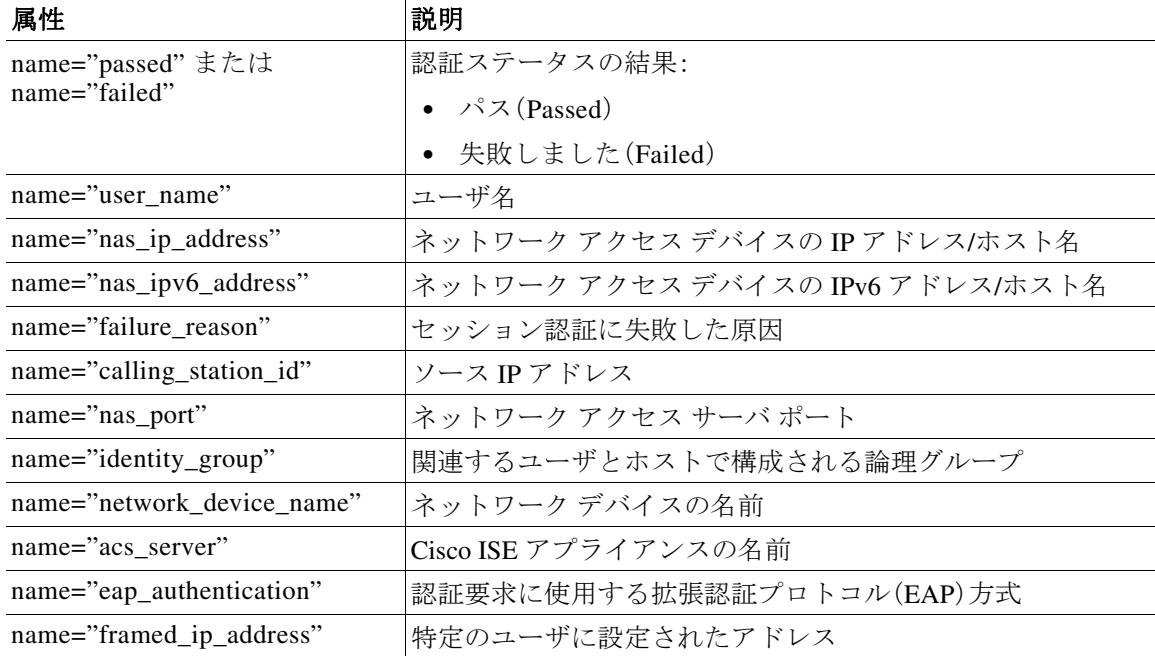

| 属性                            | 説明                                        |
|-------------------------------|-------------------------------------------|
| name="framed_ipv6_address"    | 特定のユーザに設定されたアドレス                          |
| network_device_groups"        | 関連するネットワーク デバイスで構成される論理グループ               |
| name="access service"         | アプリケーション アクセス サービス                        |
| name="acs_timestamp"          | Cisco ISE 認証要求に関連付けられたタイム スタンプ            |
| name="authentication method"  | 認証で使用される方式を指定します                          |
| name="execution_steps"        | 要求の処理中にログに記録された各診断メッセージのメッ<br>セージ コードのリスト |
| name="radius_response"        | RADIUS 応答のタイプ(例:VLAN、ACL)                 |
| name="audit session id"       | 認証セッションの ID                               |
| name="nas identifier"         | 特定のリソースに関連付けられているネットワークアクセス<br>サーバ(NAS)   |
| name="nas_port_id"            | 使用される NAS ポート ID                          |
| name="nac_policy_compliance"  | ポスチャステータスを示します(準拠または非準拠)                  |
| name="selected_azn_profiles"  | 認証に使用されるプロファイルを指定します                      |
| name="service_type"           | フレームド ユーザを示します                            |
| name="eap_tunnel"             | EAP認証に使用されるトンネルまたは外部方式                    |
| name="message_code"           | 処理された要求の結果を定義する監査メッセージの ID                |
| name="destination_ip_address" | 宛先IPアドレスを指定します                            |

表 *3-2* 認証ステータス テーブルの属性(続き)

### **AuthStatus API** の出力スキーマ

```
このサンプル スキーマ ファイルは、ターゲット Cisco Monitoring ISE ノードでの指定されたセッ
ションへの送信後の、AuthStatus API コールの出力です。
```

```
<?xml version="1.0" encoding="UTF-8" standalone="yes"?>
<xs:schema version="1.0" xmlns:xs="http://www.w3.org/2001/XMLSchema">
   <xs:element name="authStatusOutputList" type="fullRESTAuthStatusOutputList"/>
   <xs:complexType name="fullRESTAuthStatusOutputList">
     <xs:sequence>
       <xs:element name="authStatusList" type="fullRESTAuthStatusList" minOccurs="0" 
maxOccurs="unbounded"/>
     </xs:sequence>
   </xs:complexType>
   <xs:complexType name="fullRESTAuthStatusList">
     <xs:sequence>
      <xs:element name="authStatusElements" type="fullRESTAuthStatus" minOccurs="0" 
maxOccurs="unbounded"/>
     </xs:sequence>
     <xs:attribute name="key" type="xs:string"/>
   </xs:complexType>
   <xs:complexType name="fullRESTAuthStatus">
     <xs:complexContent>
       <xs:extension base="restAuthStatus">
         <xs:sequence>
```

```
 <xs:element name="id" type="xs:long" minOccurs="0"/>
           <xs:element name="acsview_timestamp" type="xs:dateTime" minOccurs="0"/>
           <xs:element name="acs_session_id" type="xs:string" minOccurs="0"/>
           <xs:element name="service_selection_policy" type="xs:string" minOccurs="0"/>
           <xs:element name="authorization_policy" type="xs:string" minOccurs="0"/>
           <xs:element name="identity_store" type="xs:string" minOccurs="0"/>
           <xs:element name="response" type="xs:string" minOccurs="0"/>
           <xs:element name="cts_security_group" type="xs:string" minOccurs="0"/>
           <xs:element name="use_case" type="xs:string" minOccurs="0"/>
           <xs:element name="cisco_av_pair" type="xs:string" minOccurs="0"/>
           <xs:element name="ad_domain" type="xs:string" minOccurs="0"/>
           <xs:element name="acs_username" type="xs:string" minOccurs="0"/>
           <xs:element name="radius_username" type="xs:string" minOccurs="0"/>
           <xs:element name="nac_role" type="xs:string" minOccurs="0"/>
           <xs:element name="nac_username" type="xs:string" minOccurs="0"/>
           <xs:element name="nac_posture_token" type="xs:string" minOccurs="0"/>
           <xs:element name="nac_radius_is_user_auth" type="xs:string" minOccurs="0"/>
           <xs:element name="selected_posture_server" type="xs:string" minOccurs="0"/>
           <xs:element name="selected_identity_store" type="xs:string" minOccurs="0"/>
           <xs:element name="authentication_identity_store" type="xs:string"
minOccurs="0"/>
           <xs:element name="azn_exp_pol_matched_rule" type="xs:string" minOccurs="0"/>
           <xs:element name="ext_pol_server_matched_rule" type="xs:string" minOccurs="0"/>
           <xs:element name="grp_mapping_pol_matched_rule" type="xs:string" minOccurs="0"/>
           <xs:element name="identity_policy_matched_rule" type="xs:string" minOccurs="0"/>
           <xs:element name="nas_port_type" type="xs:string" minOccurs="0"/>
           <xs:element name="query_identity_stores" type="xs:string" minOccurs="0"/>
           <xs:element name="sel_exp_azn_profiles" type="xs:string" minOccurs="0"/>
           <xs:element name="selected_query_identity_stores" type="xs:string" 
minOccurs="0"/>
           <xs:element name="tunnel_details" type="xs:string" minOccurs="0"/>
           <xs:element name="cisco_h323_attributes" type="xs:string" minOccurs="0"/>
           <xs:element name="cisco_ssg_attributes" type="xs:string" minOccurs="0"/>
           <xs:element name="other_attributes" type="xs:string" minOccurs="0"/>
           <xs:element name="response_time" type="xs:long" minOccurs="0"/>
           <xs:element name="nad_failure" type="xs:anyType" minOccurs="0"/>
         </xs:sequence>
       </xs:extension>
     </xs:complexContent>
   </xs:complexType>
   <xs:complexType name="restAuthStatus">
     <xs:sequence>
       <xs:element name="passed" type="xs:anyType" minOccurs="0"/>
       <xs:element name="failed" type="xs:anyType" minOccurs="0"/>
       <xs:element name="user_name" type="xs:string" minOccurs="0"/>
       <xs:element name="nas_ip_address" type="xs:string" minOccurs="0"/>
      <xs:element name="failure reason" type="xs:string" minOccurs="0"/>
       <xs:element name="calling_station_id" type="xs:string" minOccurs="0"/>
       <xs:element name="nas_port" type="xs:string" minOccurs="0"/>
       <xs:element name="identity_group" type="xs:string" minOccurs="0"/>
       <xs:element name="network_device_name" type="xs:string" minOccurs="0"/>
       <xs:element name="acs_server" type="xs:string" minOccurs="0"/>
       <xs:element name="eap_authentication" type="xs:string" minOccurs="0"/>
       <xs:element name="framed_ip_address" type="xs:string" minOccurs="0"/>
       <xs:element name="network_device_groups" type="xs:string" minOccurs="0"/>
       <xs:element name="access_service" type="xs:string" minOccurs="0"/>
       <xs:element name="acs_timestamp" type="xs:dateTime" minOccurs="0"/>
       <xs:element name="authentication_method" type="xs:string" minOccurs="0"/>
       <xs:element name="execution_steps" type="xs:string" minOccurs="0"/>
       <xs:element name="radius_response" type="xs:string" minOccurs="0"/>
       <xs:element name="audit_session_id" type="xs:string" minOccurs="0"/>
       <xs:element name="nas_identifier" type="xs:string" minOccurs="0"/>
```

```
 <xs:element name="nas_port_id" type="xs:string" minOccurs="0"/>
       <xs:element name="nac_policy_compliance" type="xs:string" minOccurs="0"/>
       <xs:element name="selected_azn_profiles" type="xs:string" minOccurs="0"/>
       <xs:element name="service_type" type="xs:string" minOccurs="0"/>
       <xs:element name="eap_tunnel" type="xs:string" minOccurs="0"/>
       <xs:element name="message_code" type="xs:string" minOccurs="0"/>
       <xs:element name="destination_ip_address" type="xs:string" minOccurs="0"/>
     </xs:sequence>
   </xs:complexType>
   <xs:element name="nas_ipv6_address" type="xs:string"/>
   <xs:complexType name="framed_ipv6_address_list">
     <xs:sequence minOccurs="0" maxOccurs="8"><xs:element name="ipv6_address" 
type="xs:string" />
     </xs:sequence>
   </xs:complexType>
   <xs:element name="framed_ipv6_address" type="framed_ipv6_address_list" minOccurs="1" 
maxOccurs="1"/>
</xs:schema>
```
### **AuthStatus API** コールの呼び出し

- ステップ **1** Cisco ISE URL をブラウザのアドレス バーに入力します(たとえば *https://<ise hostname or ip address>/admin/*)。
- ステップ **2** ユーザ名と、Cisco ISE の初期セットアップで指定および設定した大文字と小文字が区別される パスワードを入力します。
- ステップ **3** [ログイン(Login)] をクリックするか、**Enter** を押します。

ログインが失敗した場合は、[ログイン時の問題(Problem logging in?)] [ステップ](#page-1-0) 2 に従ってくだ さい。

たとえば、ホスト名が acme123 の Cisco Monitoring ISE ノードに最初にログインする場合、この ノードの URL アドレスが次のように表示されます。

https://acme123/admin/LoginAction.do#pageId=com\_cisco\_xmp\_web\_page\_tmpdash

- ステップ **4** 「/admin/」コンポーネントを API コールのコンポーネント(/admin/API/mnt/<specific-api-call>/ MACAddress/<macaddress>/<seconds>/<numberofrecordspermacaddress>/All)に置き換えて、ター ゲット ノードの URL アドレス フィールドに AuthStatus API コールを入力します。 https://acme123/admin/API/mnt/AuthStatus/MACAddress/00:50:56:10:13:02/120/100/ All  $\mathscr{P}$ 
	- (注) REST API コールは大文字と小文字を区別します。API コール規則での「mnt」の使用は、 Cisco Monitoring ISE ノードを表します。
- ステップ **5 Enter** キーを押して API コールを発行します。

#### 関連項目

**•** モニタリング ノードの確認(1-2 ページ)

### **AuthStatus API** コールから返されるサンプル データ

```
次に、ターゲット Cisco Monitoring ISE ノードで AuthStatus API コールを呼び出すときに返され
るデータを示します。
This XML file does not appear to have any style information associated with it. The 
document tree is shown below.
-
<authStatusOutputList>
-
<authStatusList key="00:0C:29:46:F3:B8"><authStatusElements>
-
<passed xsi:type="xs:boolean">true</passed>
<failed xsi:type="xs:boolean">false</failed>
<user_name>suser77</user_name>
<nas_ip_address>10.77.152.209</nas_ip_address>
<nas_ipv6_address>2001:cdba::3257:9652</nas_ipv6_address>
<calling_station_id>00:0C:29:46:F3:B8</calling_station_id>
<identity_group>User Identity Groups:Guest</identity_group>
<acs_server>guest-240</acs_server>
<acs_timestamp>2012-10-05T10:50:56.515Z</acs_timestamp>
<execution_steps>5231</execution_steps>
<message_code>5231</message_code>
<id>1349422277270561</id>
<acsview_timestamp>2012-10-05T10:50:56.517Z</acsview_timestamp>
<identity_store>Internal Users</identity_store>
<response_time>146</response_time>
<other_attributes>ConfigVersionId=81,EndPointMACAddress=00-0C-29-46-F3-B8,PortalName=Defau
ltGuestPortal,
CPMSessionID=0A4D98D1000001F26F0C04D9, CiscoAVPair=</other_attributes>
</authStatusElements>
-
<authStatusElements>
<passed xsi:type="xs:boolean">true</passed>
<failed xsi:type="xs:boolean">false</failed>
<user_name>00:0C:29:46:F3:B8</user_name>
<nas_ip_address>10.77.152.209</nas_ip_address>
<nas_ipv6_address>2001:cdba::3257:9652</nas_ipv6_address>
<framed_ipv6_address>
<ipv6_address>2001:cdba:0000:0000:0000:0000:3257:9652</ipv6_address>
<ipv6_address> 2001:cdba:0:0:0:0:3257:9652</ipv6_address>
<ipv6_address>2001:cdba::3257:9652</ipv6_address>
</framed_ipv6_address>
<calling_station_id>00:0C:29:46:F3:B8</calling_station_id>
<identity_group>Guest_IDG</identity_group>
<network_device_name>switch</network_device_name>
<acs_server>guest-240</acs_server>
<authentication_method>mab</authentication_method>
<authentication_protocol>Lookup</authentication_protocol>
<acs_timestamp>2012-10-05T10:49:47.915Z</acs_timestamp>
<execution_steps>11001,11017,11027,15049,15008,15048,15048,15004,15041,15006,15013,24209,2
421
1,22037,15036,15048,15004,15016,11022,11002</execution_steps>
<response>{UserName
=00:0C:29:46:F3:B8; User-Name=00-0C-29-46-F3-B8; 
State=ReauthSession:0A4D98D1000001F26F0C04D9; 
Class=CACS:0A4D98D1000001F26F0C04D9:guest-240/138796808/76; 
Termination-Action=RADIUS-Request; Tunnel-Type=(tag=1) VLAN; 
Tunnel-Medium-Type=(tag=1) 802; Tunnel-Private-Group-ID=(tag=1) 2; 
cisco-av-pair=url-redirect-acl=ACL-WEBAUTH-REDIRECT; 
cisco-av-pair=url-redirect=https://guest-240.cisco.com:8443/guestportal/gateway?
sessionId=0A4D98D1000001F26F0C04D9&action=cwa;
```

```
cisco-av-pair=ACS:CiscoSecure-Defined-ACL=#ACSACL#-IP-pre-posture-506e980a; 
cisco-av-pair=profile-name=WindowsXP-Workstation;}</response
><audit_session_id>0A4D98D1000001F26F0C04D9</audit_session_id><nas_po
rt_id>GigabitEthernet1/0/17</nas_port_id><posture_status>Pending</posture_status>
<selected_azn_profiles>CWA_Redirect</selected_azn_profiles>
<service type>Call Check</service type>
<message_code>5200</message_code>
<nac_policy_compliance>Pending</nac_policy_compliance>
<id>1349422277270556</id>
<acsview_timestamp>2012-10-05T10:49:47.915Z</acsview_timestamp>
<identity_store>Internal Endpoints</identity_store>
<response_time>13</response_time>
<other_attributes>ConfigVersionId=81,DestinationPort=1812,Protocol=Radius,AuthorizationPol
icyMatchedRule=CWA_Redirect,
NAS-Port=50117, Framed-MTU=1500, NAS-Port-Type=Ethernet, EAP-Key-N
ame=,cisco-nas-port=GigabitEthernet1/0/17,AcsSessionID=guest-240/138796808/76,Us
eCase=Host Lookup, SelectedAuthenticationIdentityStores=Internal
Endpoints,ServiceSelectionMatchedRule=MAB,IdentityPolicyMatchedRule=Default,CPMS
essionID=0A4D98D1000001F26F0C04D9,EndPointMACAddress=00-0C-29-46-F3-B8,EndPointM
atchedProfile=WindowsXP-Workstation,ISEPolicySetName=Default,HostIdentityGroup=E
ndpoint Identity Groups:Guest_IDG,Device Type=Device Type#All Device 
Types,Location=Location#All Locations,Device IP 
Address=10.77.152.209,Called-Station-ID=00:24:F7:73:9A:91,CiscoAVPair=audit-sess
ion-id=0A4D98D1000001F26F0C04D9</other_attributes>
-
</authStatusElements>
-
</authStatusList>
-
</authStatusOutputList>
```
# アカウント ステータス **API** コール

ターゲット ノードの最新のデバイスおよびセッションのアカウント情報を取得するために AcctStatus API コールを使用できます。ここでは、スキーマ ファイルの出力例、この API コールを 呼び出すことにより、最新のデバイスおよびセッション情報の要求を送信する手順、この API コール発行後に返されるデータのサンプルについて説明します。AcctStatus API コールにより、 時間関連パラメータを設定できるようになります。

- **•** 期間:指定された MAC アドレスに関連付けられた最新アカウントのデバイス レコードの検 索と取得が試行される秒数を定義します。ユーザが設定可能な値の有効範囲は 1 ~ 432000 秒 (5 日)です。次に例を示します。
	- **–** 2400 秒(40 分)の値を入力した場合は、過去 40 分間に使用可能な指定 MAC アドレスの 最新アカウントのデバイス レコードが必要であることを意味します。
	- **–** 0 秒の値を入力した場合は、デフォルト期間の 15 分(900 秒)を指定します。これは、この 時間内に使用可能な指定 MAC アドレスの最新アカウントのデバイス レコードが必要 であることを意味します。

AcctList API コールは、API 出力として、次のアカウント ステータスのデータ フィールドを提供 します(表 [3-3](#page-11-0) を参照)。

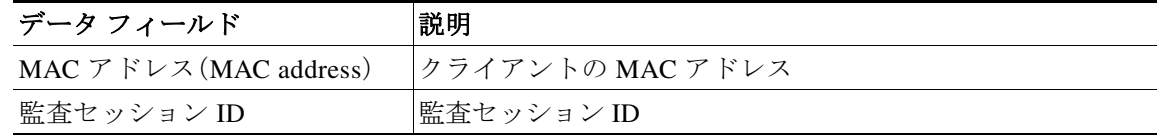

Τ

#### <span id="page-11-0"></span>表 *3-3* アカウンティング ステータスのデータ フィールド

| データ フィールド    | 説明           |
|--------------|--------------|
| Packets in   | 受信したパケットの合計数 |
| Packets out  | 送信したパケットの合計数 |
| Bytes in     | 受信したバイトの合計数  |
| Bytes out    | 送信したバイトの合計数  |
| Session time | 現在のセッションの期間  |

表 *3-3* アカウンティング ステータスのデータ フィールド(続き)

### <span id="page-12-0"></span>**AcctStatus API** の出力スキーマ

 $\mathbf I$ 

このサンプル スキーマ ファイルは、ターゲット Cisco Monitoring ISE ノードでの指定されたセッ ションへの送信後の、AcctStatus API コールの出力です。

```
<?xml version="1.0" encoding="UTF-8" standalone="yes"?>
<xs:schema version="1.0" xmlns:xs="http://www.w3.org/2001/XMLSchema">
   <xs:element name="acctStatusOutputList" type="restAcctStatusOutputList"/>
   <xs:complexType name="restAcctStatusOutputList">
     <xs:sequence>
       <xs:element name="acctStatusList" type="restAcctStatusList" minOccurs="0" 
maxOccurs="unbounded"/>
     </xs:sequence>
   </xs:complexType>
   <xs:complexType name="restAcctStatusList">
     <xs:sequence>
       <xs:element name="acctStatusElements" type="restAcctStatus" minOccurs="0" 
maxOccurs="unbounded"/>
     </xs:sequence>
     <xs:attribute name="macAddress" type="xs:string"/>
     <xs:attribute name="username" type="xs:string"/>
   </xs:complexType>
   <xs:complexType name="restAcctStatus">
     <xs:sequence>
       <xs:element name="calling_station_id" type="xs:string" minOccurs="0"/>
       <xs:element name="audit_session_id" type="xs:string" minOccurs="0"/>
       <xs:element name="paks_in" type="xs:long" minOccurs="0"/>
       <xs:element name="paks_out" type="xs:long" minOccurs="0"/>
       <xs:element name="bytes_in" type="xs:long" minOccurs="0"/>
       <xs:element name="bytes_out" type="xs:long" minOccurs="0"/>
       <xs:element name="session_time" type="xs:long" minOccurs="0"/>
       <xs:element name="username" type="xs:string" minOccurs="0"/>
   <xs:element name="server" type="xs:string" minOccurs="0"/>
     </xs:sequence>
   </xs:complexType>
</xs:schema>
```
### **AcctStatus API** コールの呼び出し

- ステップ **1** Cisco ISE URL をブラウザのアドレス バーに入力します(たとえば *https://<ise hostname or ip address>/admin/*)。
- ステップ **2** ユーザ名と、Cisco ISE の初期セットアップで指定および設定した大文字と小文字が区別される パスワードを入力します。
- ステップ **3** [ログイン(Login)] をクリックするか、**Enter** を押します。

ログインが失敗した場合は、[ログイン時の問題(Problem logging in?)] [ステップ](#page-1-0) 2 に従ってくだ さい。

たとえば、ホスト名が acme123 の Cisco Monitoring ISE ノードに最初にログインする場合、この ノードの URL アドレスが次のように表示されます。

https://acme123/admin/LoginAction.do#pageId=com\_cisco\_xmp\_web\_page\_tmpdash

ステップ **4** 「/admin/」コンポーネントを API コールのコンポーネント(/admin/API/mnt/<specific-api-call>/ MACAddress/<macaddress>/<durationofcurrenttime>)に置き換えて、ターゲット ノードの URL ア ドレス フィールドに AcctStatus API コールを入力します。

> https://acme123/admin/API/mnt/AcctStatus/MACAddress/00:26:82:7B:D2:51/1200  $\mathscr{P}$

- 
- (注) これらのコールは、大文字小文字を区別するため、ターゲット ノードの URL アドレス フィールドに慎重に各 API コールを入力する必要があります。API コール規則での「mnt」 の使用は、Cisco Monitoring ISE ノードを表します。
- ステップ **5 Enter** キーを押して API コールを発行します。

#### 関連項目

**•** モニタリング ノードの確認(1-2 ページ)

### **AcctStatus API** コールから返されるサンプル データ

次に、ターゲット Cisco Monitoring ISE ノードで AcctStatus API コールを呼び出すときに返され るデータを示します。

This XML file does not appear to have any style information associated with it. The document tree is shown below.

```
-
<acctStatusOutputList>
-
<acctStatusList macAddress="00:25:9C:A3:7D:48">
-
<acctStatusElements>
<calling_station_id>00:25:9C:A3:7D:48</calling_station_id>
<audit_session_id>0acb6b0b0000000B4D0C0DBD</audit_session_id>
<paks_in>0</paks_in>
<paks_out>0</paks_out>
<bytes_in>0</bytes_in>
<br/>bytes_out>0</bytes_out>
<session time>240243</session time>
<server>HAREESH-R6-1-PDP1</server>
</acctStatusElements>
</acctStatusList>
</acctStatusOutputList>
```